"dumb virtue" on-line documentation (copyright Kevin Eric Saunders 1985) Command index: Select command name with mouse and use Find (Command-/) to find entries. >Anchor >Blank >Cancel >Copy >CR >Cut >Delete >Delete >Down >dv >desk >Edit >Find >Get >Find >Free >Input >Left >Literal >Option >Output >Page >Paste >Print >Prompt >Record >Reformat >Reset >New >Right >Save >Scroll >Select >Select all >Sentence >Set >Tag >Terminal >UNIX >UpFront >Up >Word wrap >Wrap >Yank

**T**ndex

- 1: Introduction
	- 1.1: Description
	- 1.2: The keyboard
	- 1.3: Window manipulation
- 2: Menu commands
	- 2.1: Apple
	- 2.2: File
	- 2.3: Edit
	- 2.4: Cursor
	- 2.5: Window
	- 2.6: Echo
	- 2.7: Comm
	- 2.8: Fonts
	- 2.9: Size
	- 2.10: Top
- 3: Some details
	- 3.1: ANSI terminal emulator
	- 3.2: File uploading with UNIX
	- 3.3: File uploading with other systems
	- 3.4: Help files
	- 3.5: Recommended settings
- 4: Sorted lists of commands
- 5: BUGS
- 1: Introduction

About this text: all bracketed text [ ... ] refers to features of the program not yet implemented; the word WARNING is used to highlight dangerous operations throughout this document; and the "selection point" for text is referred to as the "cursor" throughout this document.

## 1.1: Description

"dumb virtue" is a program for the Macintosh providing multi-window text-editing and single-window terminal emulation. It supports the association of terminal input and output with different windows, and the editing of local text window contents using both the standard Macintosh mouse-driven commands and a complement of cursor motion commands. Plain ASCII file uploading can be performed with hosts using timed line sends or xon/off flow control.

The program provides a window which executes a subset of the commands in the ANSI X3.64

(DEC VT100-like) terminal protocol so that large files on a remote host can be quickly and conveniently edited. This emulator can use any font (including variable width fonts) in any existing size, and runs at over 800 cps. [A window which can be used to draw graphics commands intended for the Tektronix 4010 is also provided.]

#### 1.2: The keyboard

The command (clover symbol) key is used to select menu items from the menus. To execute a menu command from the keyboard rather than with the mouse, simply press the command key with your thumb and press the other character listed in the menu at the same time.

When you are communicating with another computer and need to send control signals (e.g., Control-C, which is used on many systems to abort a command), pressing Option-character causes the corresponding ASCII control code to be sent (NOTE, however, that if you are using Record mode, explained later, that the character may only be incorporated into the text in the input window rather than being sent immediately!).

#### 1.3: Window manipulation

WARNING: Pressing the mouse button in a window's go-away box causes it (and any text in it) to be disposed of, unless the window is the Input, Output, or System window. (The Input and Output windows will remain unchanged, while the System window will go behind all the other windows when the go-away box is used.)

## 2: Menu commands

The command names and command-key equivalents (in parentheses) are accompanied by a brief explanation of their function. If, when you attempt to execute a menu command using the mouse, the error message "out of RAM" appears, you should use the Free Memory command (Command--) to reorganize memory; if this does not free enough space, try eliminating some text or using smaller fonts.

#### 2.1: Apple menu

>About dumb virtue: This menu item contains useful information about this program and licensing provisions.

>Free Memory (-): Prints the amount of memory free and then reorganizes memory so that space is used more efficiently (doing this twice will yield a larger but somewhat unrealistic free memory estimate).

## 2.2: File menu

This menu contains commands related to file access and printing. The file-related commands initiate dialogs based on the Macintosh Standard File dialogs. These commands operate on the contents of the front window, which must be a text window.

>Get (G): Allows you to load a file from disk into the window.

>Save (Z): Saves the contents of the window in a file.

>Save selection: Saves the current selection range in the front window in a file.

>Delete: Deletes the file you select. WARNING: It doesn't ask twice.

>Print selection: This command will print the text selection in the front window. If no text is selected, the whole text is printed. It assumes that the printer is on the Printer Port. WARNING: The print routine is not the Macintosh-standard print routine, so don't expect to be able to use a LaserWriter. The advantages to this approach are that it is MUCH faster when you are simply getting a hardcopy of some text printed, and the printed text is properly spaced (unlike Mac Print Manager draft mode text).

>Printer reset: Sets the printer's left margin, tab locations, and Top of Form. Use this command before printing. (The commands sent to the printer assume you are using an Imagewriter. The paper should be positioned so that the top of the page brushes the clear plastic cover. If you are using a different brand of printer, you can initialize it by creating a file containing the escape sequences needed to set the margin, etc. Literal input mode allows you to enter "non-printing characters" into a text window.)

>New page: Sends a form feed to the printer to start a new page and resets the line count to 0.

>Cancel Print: Cancels printing.

>Cancel Send: Cancels transmission of text sent using Shift or Option Enter.

>Quit: Exits the program and returns to the Finder. WARNING: The program does NOT ask whether you wish to save text which has been changed, so be careful!

2.3: Edit menu

These commands affect the front window.

>Undo (Z): Provided for compatibility with desk accessories which support Undo.

>Delete Right (Backspace): Deletes the character (or selection plus one character) to the right of the cursor, placing a copy of this in the dv Scrap.

>Cut (X): Cuts the selected portion of text, keeping a copy in the dv Scrap.

>Copy (C): Copies the selected portion of text into the dv Scrap.

>Paste (V): Pastes the scrap into the text at the cursor; this replaces a selection range.

>Clear: WARNING: Deletes the selected text without placing a copy in the Scrap. Useful when deleting large amounts of text on a 128K machine, when there may be too little memory to hold a copy.

>Select all (=): Selects the entire text.

>dv scrap->desk scrap: Copies the text copied or cut into the desk scrap so it can be used by another program.

>desk scrap->dv scrap: Copies the current desk scrap into dumb virtue's text scrap.

>Tag a-z set (T): Saves the location of the selection range so you can go to that selection using the Yank command. After selecting this command, you must press a key from a-z which will associate that range with that characer.

>Yank tag a-z (Y): Sets the selection range to the range associated with the key pressed, bringing the window to the front if necessary. If no tag is associated with that character, nothing happens.

2.4: Cursor menu

All of the following commands affect the current Input window.

>Find cursor ('): Scrolls text in the window so that the cursor is visible.

>Set cursor (;): Places the cursor in the middle of the window.

>Left (H): Moves the cursor left one position.

>Down (J): Moves the cursor down one line, where lines are separated by carriage returns.

>Up (K): Moves the cursor up one line, where lines are separated by carriage returns.

>Right (L): Moves the cursor right one position.

>Word left (,): Moves the cursor left one word in the text. (Words are delimited by ASCII characters less than 32 decimal.)

>Word right (.): Moves the cursor right one word in the text. (Words are delimited by ASCII characters less than 32 decimal.)

>Sentence left ([): Moves the cursor left by a sentence, which is either a Return or a '.', '?', '!', or ')' followed by two spaces.

>Sentence right (]): Moves the cursor right by a sentence using the same rule as the Sentence left command.

>Page down (N): Pages down in the window without moving the cursor.

>Page up (M): Pages up in the window without moving the cursor.

>Anchor (A): Sets one end of the selection range.

>Select (S): Sets the other end of the selection range.

>Send line (Shift-Enter): Pressing the Shift-Enter key combination sends the selected text in the current Input window to the host computer (see explanation of Input window below). If no selection has been made, the program will send the host the contents of the current line to the right of the cursor if there is no selection. Note that this command can be executed while the terminal window is in front.

>Send all (Option-Enter): Pressing the Option-Enter key combination causes all the text in the Input window to be sent.

2.5: Window menu

The windows, which are numbered from 0 to 9, are controlled by the Window menu. The four options at the top allow you to control the action taken when you select one of the windows.

>UpFront (U): Selecting "Up front" will cause the next window selected to be made the front window, in which selections can be made, and searches and the editing operations (in the Edit and Top menus) can be performed.

>Input (I): This window is marked in the window number list with a '<'. Setting "Input" on will cause any text window selected to be made the "Input window." In this window, the Cursor menu commands apply. NOTE: Typing only appears in the Input window when certain command options under the "Echo" menu are chosen.

>Output (O): The current output window is marked with a '>'. Setting "Output" on will cause any text window selected to be made the "Output window." Characters received from a remote computer will appear in this window. There are two modes of operation which directly affect this window,  $CR = CR-LF$  and Literal output, both under the Echo menu.

>Blank modes (B): This command causes the Up front, Input, and Output options to be set "off" for easier use of these commands from the keyboard.

>0-9 (0-9): These items select one of the windows, setting it according to the Up front, Input, and Output options currently in force.

Open: Serves only as a heading and does nothing.

>Terminal (D): Selecting the "Terminal" option in the Windows menu brings forward a window which emulates an intelligent terminal. This window does not save text off the top, so it can be used to avoid filling up memory with text you don't want to save. Because this window does not scroll evenly, it should be used with a terminal paginator such as the 4.2BSD UNIX "more" command when listing text longer than one page.

The commands used are a subset of ANSI X3.64, which is similar to the command set for the DEC VT100; with most hosts, you should declare that you are using a VT100. A "termcap" [and a "terminfo"] entry describing its functions is provided for use with UNIX systems.

[>Tek 4010: Emulates a Tektronix 4010 graphics display device.]

>Scratchpad (`): Brings the Scratchpad window to the front, makes it the Input window, and turns off transmission to the host (i.e., "Edit locally" in the Echo menu is set on). If the Scratchpad is in front, it will be sent behind and the old communications parameters restored. This window is useful for holding input to be used in finding characters (e.g., type Command-`, type "Brings", type Command-S to set the selection, type Command-/ to set the search buffer, type Command-` to switch back to the previous window, and then--given that there is no selection which would become the default search string--you can type Command-/ to find "Brings"). This input can then be reused as needed.

# 2.6: Echo menu

>Record input (R): When this mode is on, all keystrokes are echoed into the Input window. When the Return key is struck the line of text will be sent.

>Edit locally (E): When this mode is on, all keystrokes are echoed into the Input window, but they are not echoed to the serial port. The one exception is when a Shift-Enter or Option-Enter key combination is struck; these still perform their usual function.

If the terminal window is up front, or both Record and Edit modes are off, characters are echoed to the host immediately.

>Prompt skip (P): This mode exists so that a line sent when Record mode is on, and the Input window and Output window are the same, will NOT include a system prompt which has been incorporated in the current line of local text. The prompt MUST be followed by a space.

>Break: This command sends a break to the remote system.

>Option-x = Control-x: When this mode is on, option-key combinations are interpreted as control characters, which are only incorporated into text when the Literal input mode is on; when it is off, the option key makes the extended Apple character set.

>Literal input: When this mode is on, all input received from the keyboard is interpreted literally, so that you can insert control characters into your text.

>Literal output: When this mode is on, all output from the host received on the modem port is added to the output window without interpretation of any sort. This mode is useful for analysing output from other devices when used in conjunction with an extended character set such as Mona, which allows you to see the non-printing characters.

>Wrap output: Brings up a dialog box which allows you to set the column position at which wrapping of text sent to the modem or printer will occur. If you want no wrapping to occur, use a large number.

>BS = DEL: Causes a DEL (delete) character to be sent to the host computer when the Backspace key is struck.

>CR = CR-LF: This command switches the interpretation of Carriage Return and Newline characters sent from the host, and causes dumb virtue to incorporate as much text as possible into the output window at once. This is useful in conjunction with certain terminal configuration options available on UNIX (the send newline only options--stty -nl option under 4.2 BSD, and similar options under SIII, SV, and their compatibles, such as  $XENIX$ ). When  $CR = CR-LF$  is set and the proper terminal mode is selected, the speed of transmission increases dramatically. Turning off Scroll in the output window then allows you to examine the output at your own speed with the scrolling controls as text is added to the Output window. WARNING: don't move the cursor around! Remember, text gets added at the location of the cursor, not the end of text.

>UNIX windows: Sets up the program to function with John Bruner's uw program, which supports multiple virtual terminals under UNIX 4.2BSD. Using this option, you can run several programs simultaneously in separate windows so their output is not mixed up. NOTE: uw must be modified so that it does not set the terminal up as an adm31; this is easily accomplished by deleting two lines in uw.c:

"TERM=adm31", "TERMCAP=adm31: ... "

If you have uw at your site, ask your system administrator for help fixing this.

>Input lag, >Output lag: These options bring up a dialog box which allows you to set the length of time in ticks (60ths of a second) the program will wait to read input or write a line of output, respectively. The read lag helps make character drawing more efficient by allowing the program to wait until a whole line can be drawn at a time; the output lag helps allow the uploading of files to hosts which cannot handle rapid input.

>Set terminal wrap: Sets the number of pixels at which the terminal window will attempt to scroll, so the window can handle long lines.

2.7: Comm menu

>Modem/Printer: Selects the default port on which Comm menu item choices take effect.

>Modem port, or >Printer port: Sets the port on which the device named above will be reading and writing, and on which the changes in the settings below will have their effect. On setting the modem configuration, the windows are rearranged and the Echo modes are changed to the most useful configuration.

>Baud: Sets the baud rate of the port.

>Parity: Sets parity options for the port.

>Stop Bits: Sets stop bit options for the port.

>Data Bits: Sets the number of data bits expected by the port.

2.8: Fonts menu

You can select any font available in your System file with this menu. If the font does not exist in the current size, you must select a new size before it will be displayed.

2.9: Size menu

Using this menu you can select any real font size available for the current font.

2.10: Top menu

Commands in this menu affect the front window.

>Find selection (/): Finds a string of characters in the front window matching (literally) the characters in the current selection range. If no selection range is set, this command searches for the string used in the previous search. If no match is found, the selection range is set back to the cursor.

>Go to end (=): Places the cursor at the end.

>Scroll: When scroll is on, the text in a window will move up when text is added and the cursor goes past the bottom.

>Word wrap: When word wrap is on, the text in a window will wrap around when the cursor goes past the right edge.

>Label (TAB): Causes a label to be drawn in the front window's title bar, containing

information on the state of the program: input/output status of the top window, three labels "REP" to indicate whether Record, Edit, and Prompt modes are on, three labels "UIO" to indicate whether a window will be made the Up-front, Input, and/or Output window when selected using a menu-key combination, and the length of the text in the front window.

>Reformat Front: This command reformats the text in the top window to fit into its current borders, and resets it to the top.

3: Some details

3.1: ANSI terminal emulator

Following is a termcap file for Berkeley UNIX 4.2. Use the entries for smaller screen sizes when you wish to use a larger font for your display. The standard font, Mona 8, fits in a dumv-30 frame. Monaco 9 fits in a dumv-28 frame, while Geneva 9 fits in a dumv-26 frame, and most 12-point fonts fit in a dumv-20 frame.

```
#:AL=\E[%dL:DL=\E[%dM:DC=\E[%dP:\ #for gnuemacs DV|dumv-unk|dumb virtue: :im=
\E[4h:ei=\E[41:mi:xn: :dc=\E[P:dl=\E[M:al=\E[L:  :cc=-M:nl=\Delta] :bl=\Delta G:cl=\E[H]\E[J: :bs:am:cm=\E[%i%d;%dH:up=\E[A:do=\E[B:le=^H:nd=\E[C: :ce=\E[K:cd=
\E[J: :ho=\E[H:ta=^I:pt:sr=\EM: :cs=\E[%i%d;%dr: D0|dumv-12|dumb 
virtue: :is=\E[1;12r: :vs=\E[2J\E[1;12r: :co#80:li#12:tc=DV: D1|dumv-16|dumb 
virtue: :is=\E[1;16r: :vs=\E[2J\E[1;16r: :co#80:li#16:tc=DV: D2|dumv-20|dumb
virtue: :is=\E[1;20r: :vs=\E[2J\E[1;20r: :co#80:li#20:tc=DV: #sc/rc only work w/ 
vi when 24 rows exactly due to vi bug D3|dumv-24|dumb virtue: :is=\E[1;24r: :vs=\E[2J
\E[1;24r: :sc=\E7:rc=\E8: :co#80:li#24:tc=DV: D4|dumv-28|dumb virtue: :is=
\E[1;28r: :vs=\E[2J\E[1;28r: :co#80:li#28:tc=DV: D5|dumv-30|dumb 
virtue: :is=\E[1;30r: :vs=\E[2J\E[1;30r: :co#80:li#30:tc=DV: D6|dumv-12-w|dumb 
virtue: :is=\E[1;12r: :vs=\E[2J\E[1;12r: :co#132:li#12:tc=DV: D7|dumv-16-w|dumb 
virtue: :is=\E[1;16r: :vs=\E[2J\E[1;16r: :co#132:li#16:tc=DV: D8|dumv-20-w|dumb 
virtue: :is=\E[1;20r: :vs=\E[2J\E[1;20r: :co#132:li#20:tc=DV: D9|dumv-24-w|dumb 
virtue: :is=\E[1;24r: :vs=\E[2J\E[1;24r: :co#132:li#24:tc=DV: DA|dumv-28-w|dumb 
virtue: :is=\E[1;28r: :vs=\E[2J\E[1;28r: :co#132:li#28:tc=DV: DB|dumv-30-w|dumb 
virtue: :is=\E[1;30r: :vs=\E[2J\E[1;30r: :co#132:li#30:tc=DV:
```
3.2: File uploading with UNIX

TODO replace with new text from Bill's disk.

3.3: File uploading with other systems

3.4: Help files

Help files are provided which can be loaded into windows from the Macintosh disk drive; these can be customized to make use of the UNIX system and its utilities less confusing to the naive user--or, alternatively, more convenient for the experienced user. The contents of a window can be saved on the Macintosh disk, so that these "menus" can be easily modified by the user to suit his or her preferences. Similar menus can be constructed for use with any system.

3.5: Recommended settings

The key-repeat speed should be set to 3 using the Control Panel desk accessory.

4: Lists of commands

Commands sorted by name.

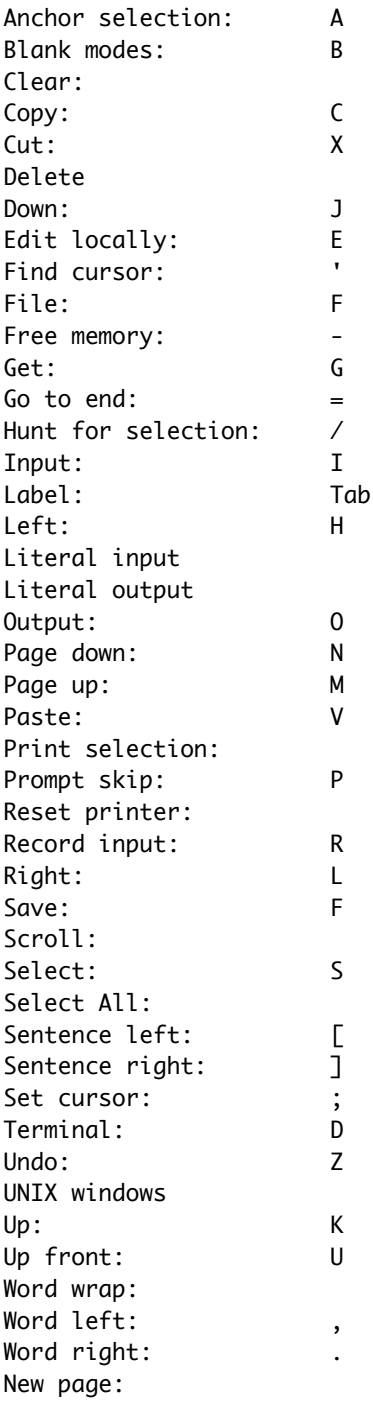

Commands sorted by the key code.

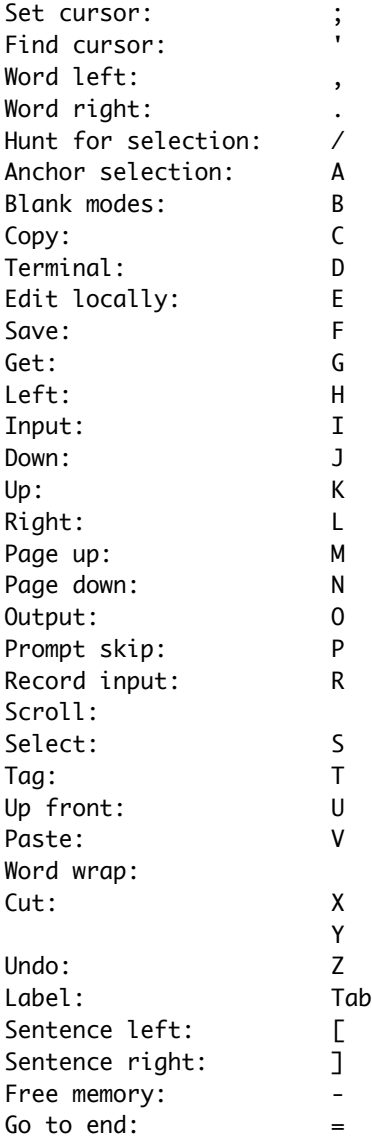

# 5: BUGS

I've sidestepped many system bugs, but some are persistent. "Systems software means never having to say you're sorry."

Text is limited to about 32K.

Sometimes the cursor in a text window will appear to be on the end of a line, but will actually be on the beginning of the next line. Using the Reformat command or typing a Backspace at the very beginning of the text should fix this problem.

Be careful about using too much memory on a 128K Mac; if your disk starts spinning frequently, it's a sign that the machine is releasing resources from memory in order to attempt to create enough space for some operation and then reloading them from the disk. You should close a window or delete some text to make more room. The Macintosh's memory management software can fail in mysterious ways, so be careful; use the Free Memory command in the Apple menu to find out how much space is used, and free up space if Free gets to be less than a few thousand bytes. The best solution is to get a bigger Mac. Error messages and explanations: Beeping noises (no text output or entry) A text window has become full, and so text processing has shut down to prevent TextEdit from going wacko. Shut off further output (Control-C?) from the host and then you can restart output processing with the Free Memory command. disk full The file could not be saved because the disk was full. disk locked The file could not be saved because the disk was locked. file locked The file could not be saved because the file was locked. file > 32KB, too big The file is too large for the Apple Macintosh standard text package, TextEdit. Modem off The modem must be on before you can use the Terminal command. no close The file could not be closed after writing. no create Couldn't create a file. no delete The file could not be deleted. no fromscrap no toscrap For some reason the system scrap can't be copied to the text scrap or vice versa. no open a window can't be opened because there is too little memory. Try deleting unnecessary material. no read Couldn't read a file. no serial write The serial port is not open. no write The attempt to write the file to disk failed. no update The volume information has not been updated, so if your machine crashes your files may not appear on the disk anymore, even if you can currently access them. WARNING: If this notice appears on a Corvus system, be careful! The system may crash when you save files!. out of RAM You're short of space. Try deleting unneeded material. You can use Command - to reorganize memory and tell you how short you are. Serial conf. failed The serial port setting you attempted has failed. unimplemented Alas, the feature you have attempted to use does not exist.

 $\%$